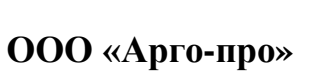

# **ПРЕОБРАЗОВАТЕЛЬ ЧИСЛОИМПУЛЬСНЫХ СИГНАЛОВ МУР 1001.5 ADN**

**Руководство по эксплуатации**

АПГУ.420600.001-10РЭ

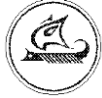

## Содержание

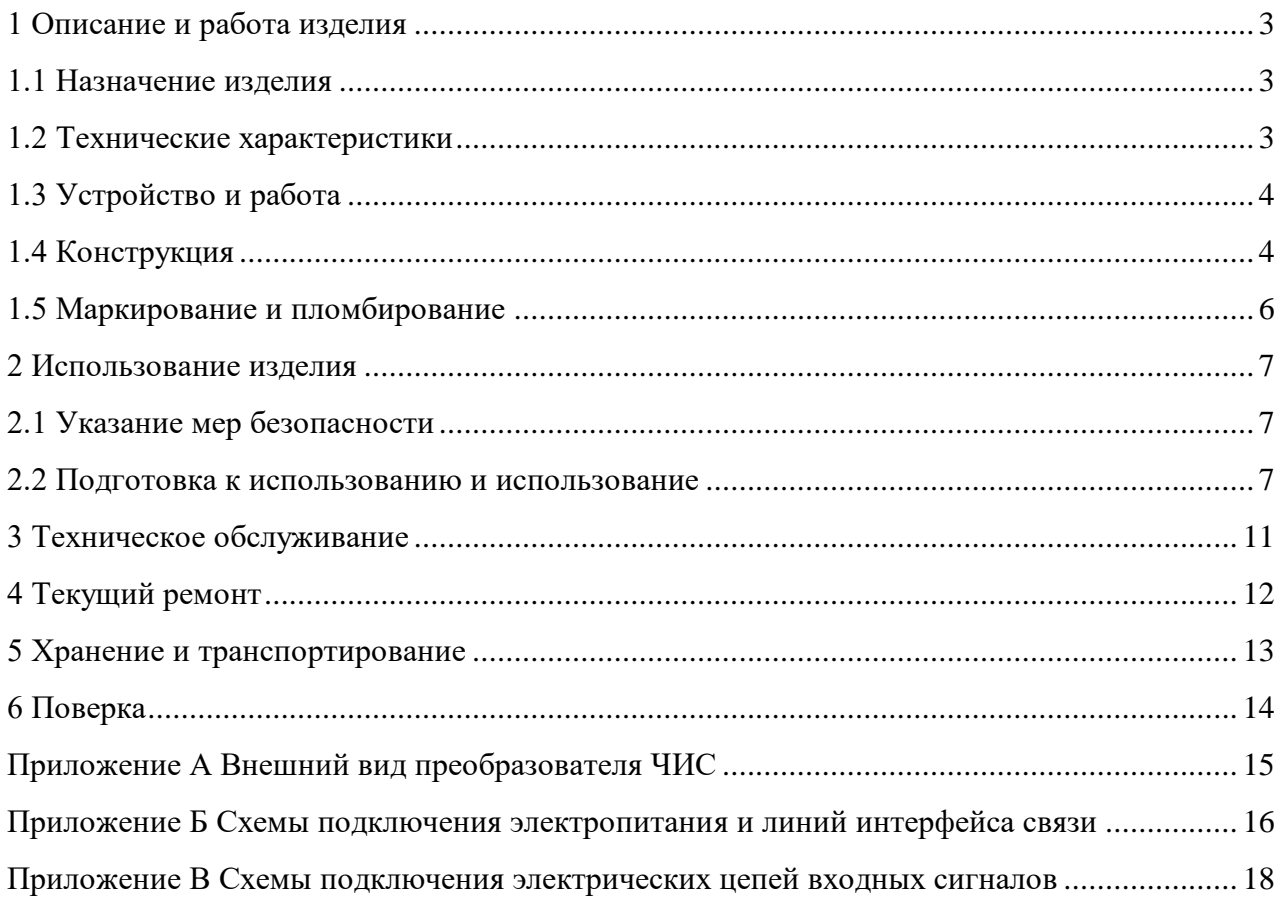

Настоящее руководство по эксплуатации предназначено для ознакомления с принципом работы, устройством и порядком эксплуатации преобразователя числоимпульсных сигналов МУР 1001.5 ADN, далее преобразователь ЧИС.

Руководство содержит описание преобразователя ЧИС и другие сведения, необходимые для полного использования технических возможностей и правильной его эксплуатации.

Обслуживающий персонал должен иметь общетехническую подготовку, изучить настоящее руководство и пройти инструктаж на рабочем месте по правилам эксплуатации преобразователя ЧИС и мерам безопасности при работе с ним.

## <span id="page-2-0"></span>**1 Описание и работа изделия**

### **1.1 Назначение изделия**

<span id="page-2-1"></span>Преобразователь ЧИС предназначен для использования в составе информационно измерительных комплексов МУР 1001 в качестве устройства ввода числоимпульсных сигналов.

### <span id="page-2-2"></span>**1.2 Технические характеристики**

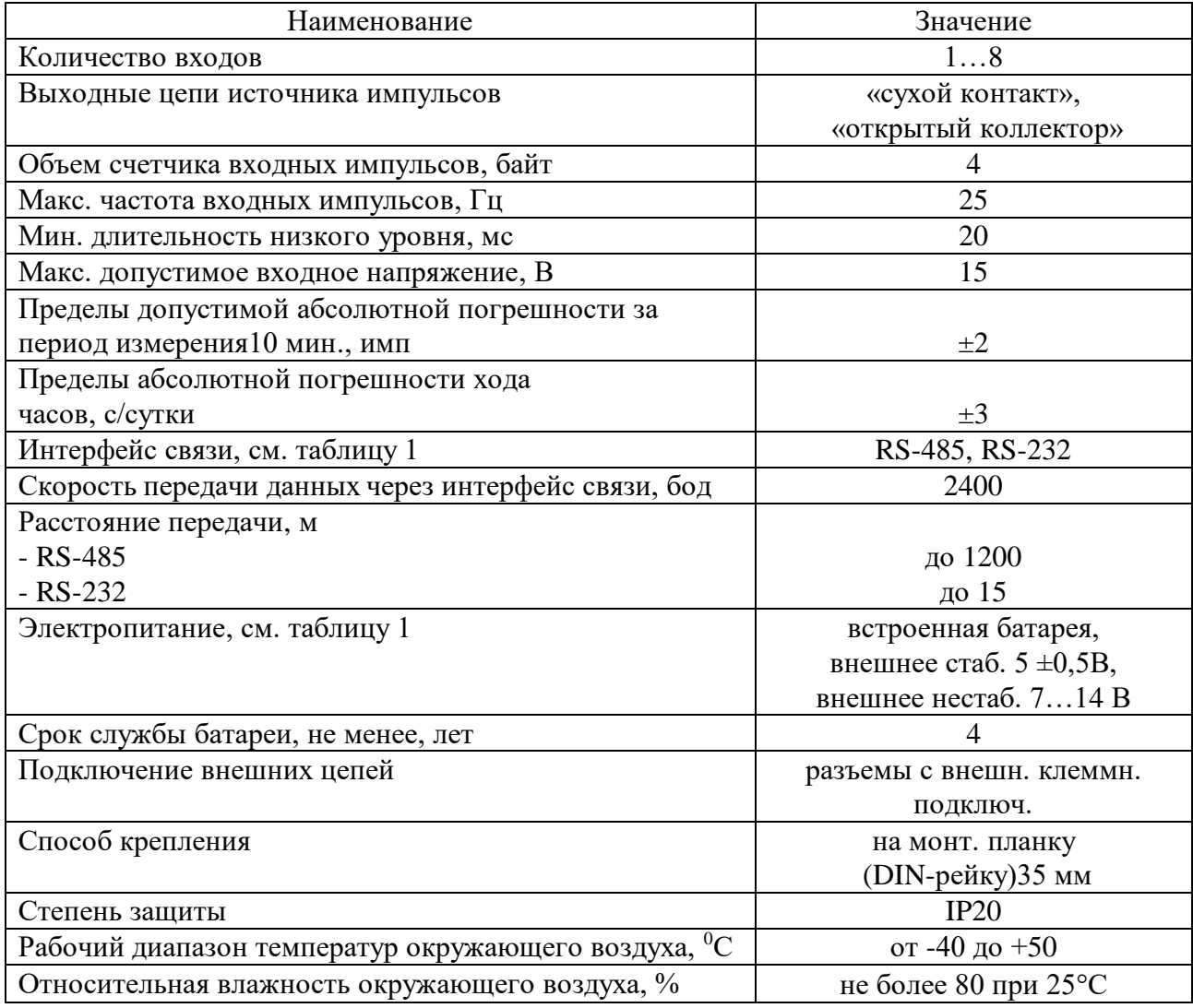

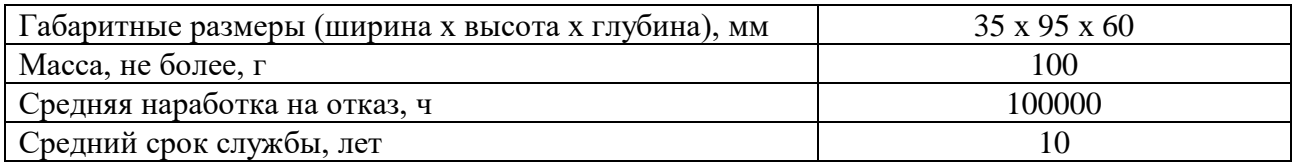

### **1.3 Устройство и работа**

<span id="page-3-0"></span>Преобразователь ЧИС подсчитывает количество импульсов, поступивших на вход. Объем счетчика 4294967295 импульсов (4 байта).

Преобразователь ЧИС исполнения МУР1001.5 ADN-I-H2-H3, см. таблицу 1, дополнительно имеет возможность передавать по интерфейсу связи состояние входов счетчиков импульсов (логические уровни).

Преобразователь ЧИС рассчитан на работу с выходами «сухой контакт» или «открытый коллектор» источника импульсов.

Встроенная батарея питает электронную часть в преобразователях ЧИС исполнений МУР 1001.5 ADN- PW - H2-H3 и МУР 1001.5 ADN-PЕ-H2-H3.

В преобразователе ЧИС исполнения МУР 1001.5 ADN-PW-H2-H3 встроенная батарея питает также входные цепи преобразователя ЧИС.

В преобразователе ЧИС исполнения МУР 1001.5 ADN-I-H2-H3 батарея не устанавливается и электропитание электронной части преобразователя ЧИС и входных цепей осуществляется от внешнего, стабилизированного или нестабилизированного источника питания.

Преобразователь ЧИС может быть выполнен с одним из интерфейсов связи RS-485 (изолированный или неизолированный), RS-232.

Электропитание интерфейса связи осуществляется от внешнего источника питания.

В процессе работы, преобразователь ЧИС, по запросу, передает через интерфейс связи информацию о содержимом счетчиков импульсов.

### <span id="page-3-1"></span>**1.4 Конструкция**

Габаритные и установочные размеры преобразователя ЧИС приведены на рисунке 1.

Преобразователь ЧИС выполнен в корпусе из ударопрочной пластмассы.

Корпус преобразователя ЧИС состоит из основания -1 и крышки -2. Основание и крышка соединены винтами.

Разъемы для подключения внешних устройств -3 и -4 выведены в верхней и нижней части преобразователя ЧИС.

На задней части основания преобразователя ЧИС имеется паз -5 и защелка -6 для установки преобразователя ЧИС на монтажную планку. В приложении А приведен внешний вид преобразователя ЧИС.

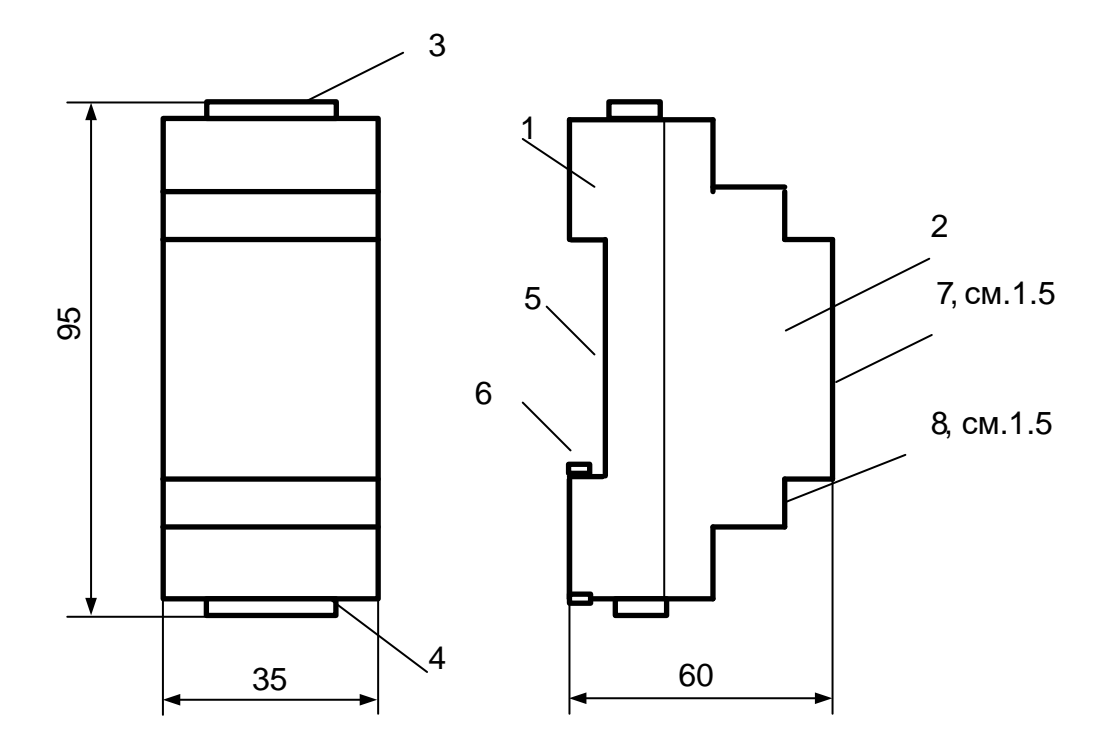

Рисунок 1 - габаритные и установочные размеры преобразователя ЧИС

### **1.5 Маркирование и пломбирование**

<span id="page-5-0"></span>На верхней части – 7 крышки -2 нанесено наименование преобразователя ЧИС и товарный знак предприятия-изготовителя.

Разъемы преобразователя ЧИС имеют маркировку согласно их функциональному назначению.

Преобразователь ЧИС пломбируется пломбировочной лентой между основанием и крышкой корпуса.

Исполнение, серийный номер и дата изготовления преобразователя ЧИС указаны на маркировочной этикетке, установленной на правой боковой стенке крышки -2.

Адрес преобразователя ЧИС в информационной сети, установленный при выпуске преобразователя ЧИС из производства указан на маркировочной этикетке, установленной на выступе – 8 крышки -2.

Полное наименование преобразователя ЧИС: «Преобразователь числоимпульсных сигналов МУР 1001.5 ADN-H1–H2–H3 –Н4», где H1…H4 идентификаторы исполнения, см. таблицу 1.

| Иденти-<br>фикаторы | Варианты<br>идентифика-<br>торов | Описание                                                           |                                                                                                    |
|---------------------|----------------------------------|--------------------------------------------------------------------|----------------------------------------------------------------------------------------------------|
| H1                  | 18                               | Количество входов                                                  |                                                                                                    |
| H2                  | <b>PW</b>                        |                                                                    | Электропитание преобразователя ЧИС и<br>его входных цепей от встроенной<br>батареи (для использования с<br>расходомерами типа ВСТ и др.)                                                              |
|                     | PE                               | Электропитание<br>преобразователя<br>ЧИС и его<br>входных<br>цепей | Электропитание преобразователя ЧИС<br>от встроенной батареи, входных цепей<br>от внешнего источника (для<br>использования со счетчиками<br>электрической энергии с<br>числоимпульсным выходом и т.д.) |
|                     | I                                |                                                                    | Электропитание преобразователя ЧИС и<br>его входных цепей от внешнего<br>источника                                                                                                    |
| H <sub>3</sub>      | RS232TTL                         |                                                                    | RS-232 TTL                                                                                                    |
|                     | <b>RS485</b>                     |                                                                    | RS-485 неизолированный                                                                                                    |
|                     | <b>RS485G</b>                    | Интерфейс<br>связи                                                 | RS-485 изолированный, питание<br>интерфейса связи от внешнего<br>источника                                                                                                    |
|                     | <b>RS232</b>                     |                                                                    | <b>RS-232</b>                                                                                                    |
| H <sub>4</sub>      | DC                               | Напряжение<br>электропитания                                       | Постоянное стабилизированное<br>$5B \pm 10\%$                                                                                                    |
|                     | <b>DU</b>                        | $($ исп. $I)$                                                      | Постоянное нестабилизированное<br>714B                                                                                                    |

Таблица 1 - идентификаторы исполнения

### <span id="page-6-0"></span>**2 Использование изделия**

#### <span id="page-6-1"></span>**2.1 Указание мер безопасности**

В преобразователе ЧИС нет напряжений, опасных для жизни.

Подключение внешних цепей, установка / снятие преобразователя ЧИС должны производиться только при отключенном (внешнем) электропитании.

### <span id="page-6-2"></span>**2.2 Подготовка к использованию и использование**

2.2.1 Извлеките преобразователь ЧИС из упаковки.

2.2.2 Произведите внешний осмотр преобразователя ЧИС. Преобразователь ЧИС не должен иметь механических повреждений, надписи на маркировочных этикетках должны быть четкими.

2.2.3 Настройка преобразователя ЧИС перед вводом в эксплуатацию

а) Подключите преобразователь ЧИС к компьютеру. Схемы подключения преобразователя ЧИС при настройке перед вводом в эксплуатацию приведены в приложении Б.

б) На компьютере запустите на исполнение программу «Конфигуратор устройств», далее программа. Для запуска программы, запустите на исполнение файл «DevicesConfig.exe».

Должно появиться основное окно программы.

Настройте программу на работу с преобразователем ЧИС. Для этого установите курсор на «V» в правой части поля «Устройства» и нажмите левую клавишу манипулятора «мышь», далее «мышь». В появившемся списке устройств установите курсор на «ADN» и нажмите левую клавишу «мыши».

Проконтролируйте переключение программы на настройку преобразователя ЧИС, см. рисунок 2.

в) Настройте СОМ- порт компьютера на работу с преобразователем ЧИС. Для этого установите курсор на «Сервис» и нажмите левую клавишу «мыши». В появившемся списке установите курсор на «Параметры соединения» и нажмите левую клавишу «мыши».

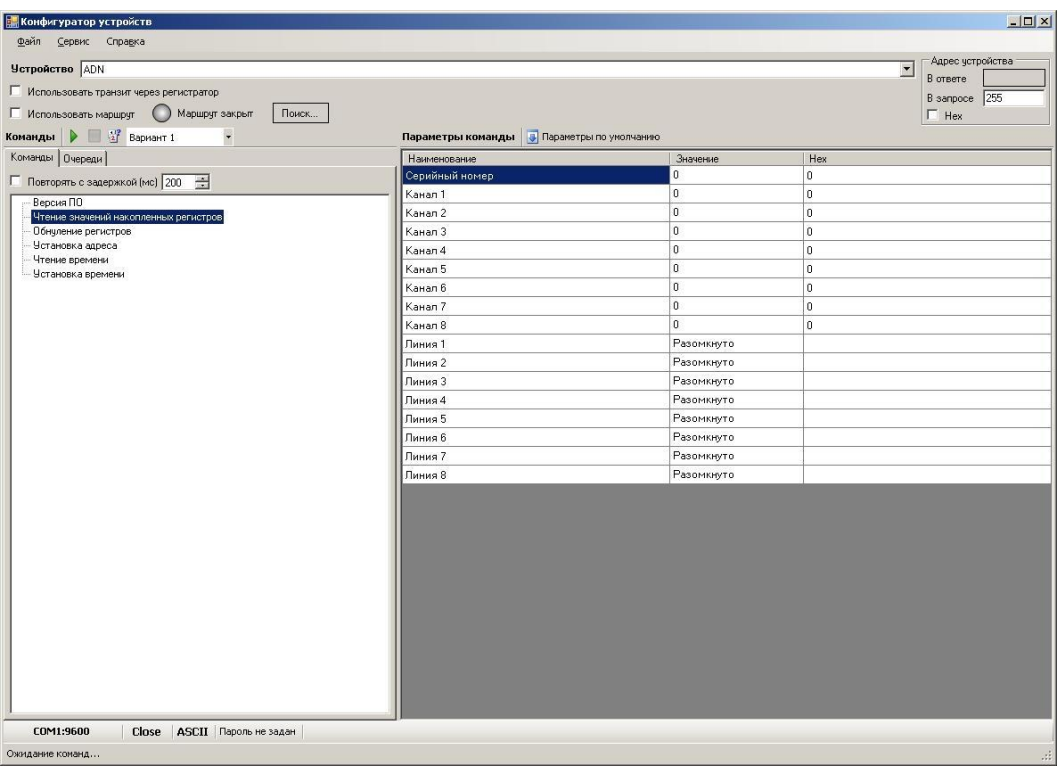

Рисунок 2 - основное окно программы при настройке преобразователя ЧИС

Проконтролируйте появление окна «Параметры соединения».

В окне «Параметры соединения» установите флаг «СОМ-порт», проконтролируйте и при необходимости установите:

- в поле «Порт» - номер СОМ-порта компьютера, к которому подключен преобразователь ЧИС;

- в поле «Четность» - формат при обмене данными RS-232, RS-485, установите значение (выберите из списка): 8N1- посылка 10 бит: стартовый бит, 8 бит данных, один стоповый бит;

- в поле «Скорость» - скорость обмена данными СОМ-порта компьютера установите значение 2400 бод (выберите из списка типовых значений). - в поле «Управление» - None;

- в поле «Таймаут» - 1000;

- флаг «Использовать DTR\RTS» - должен быть сброшен.

Для установки (сброса) флага, установите курсор в поле флага и нажмите левую клавишу «мыши».

Для ввода числа установите курсор на изображение числа и дважды нажмите левую клавишу «мыши». Число будет выделено цветом. Ведите с клавиатуры новое значение и нажмите «Enter».

Для выбора из значения списка, установите курсор на «V» в правой части соответствующего поля и нажмите левую клавишу «мыши». Затем установите курсор на нужную строку списка и нажмите левую клавишу «мыши».

Сохраните введенные данные. Для этого в окне «Параметры соединения» нажмите кнопку «Сохранить».

г) Проверьте информационную связь между компьютером и преобразователем ЧИС. Для этого:

- в основном окне программы в поле «Адрес устройства», «В запросе» введите адрес преобразователя ЧИС в информационной сети RS-485 (адрес). Адрес указан на крышке преобразователя ЧИС, см. 1.5. При выпуске из производства адрес на корпусе преобразователя ЧИС указан в десятичном виде.

Адрес «В запросе» может быть введен в десятичном или шестнадцатеричном виде. Для ввода адреса в шестнадцатеричном виде установите флаг «Hex». Если в информационной сети RS-485 используется только одно устройство – преобразователь ЧИС и адрес его не известен, то, «В запросе» можно указать десятичное число 255 или соответствующее ему шестнадцатеричное число FF.

- войдите в раздел «Чтение значений накопленных регистров».

Для этого установите курсор на наименование раздела и нажмите левую клавишу «мыши». Наименование раздела будет выделено цветом. Нажмите кнопку «зеленый треугольник» в верхней части основного окна программы.

Проконтролируйте «Оpen» в нижней части основного окна программы.

Изменение «Close» на «Оpen» означает, что информационная связь между компьютером и преобразователем ЧИС установлена.

д) В разделе «Чтение значений накопленных регистров» проконтролируйте серийный номер преобразователя ЧИС. Считанный серийный номер должен соответствовать номеру, указанному на преобразователя ЧИС.

Здесь же можно проконтролировать текущие значения счетчиков импульсов и проконтролировать состояние входных линий преобразователя ЧИС.

е) Обнуление счетчиков импульсов

Установите курсор на «Обнуление регистров» и нажмите левую клавишу «мыши».

Наименование раздела будет выделено цветом.

Нажмите кнопку «зеленый треугольник» в верхней части основного окна программы.

В разделе «Чтение значений накопленных регистров» проконтролируйте обнуление счетчиков импульсов.

ж) Установка сетевого адреса

Войдите в раздел «Установка адреса».

Для этого установите курсор на наименование раздела и нажмите левую клавишу «мыши». Наименование раздела будет выделено цветом. Нажмите кнопку «зеленый треугольник» в верхней части основного окна программы.

В поле «Новый адрес» введите числовое значение нового адреса.

2.2.4 Установите преобразователь ЧИС на месте использования.

2.2.5 Подключите к преобразователю ЧИС электрические цепи входных сигналов и интерфейса связи.

При подключении руководствуйтесь схемами, приведенными в приложениях Б и В.

2.2.6 Включите преобразователь ЧИС в состав оборудования программного обеспечения «Арго: Энергоресурсы».

Порядок включения преобразователя ЧИС в состав оборудования приведен в документах «Программное обеспечение «Арго: Энергоресурсы». Руководство оператора» и «Микропроцессорное устройство регистрации МУР 1001.2. Инструкция по настройке».

Подайте напряжение электропитания на преобразователь ЧИС, и на элементы комплекса МУР 1001, которые участвуют в информационной связи преобразователя ЧИС с диспетчерским компьютером комплекса МУР 1001 (адаптеры интерфейсов связи, регистраторы МУР 1001.2 и др.).

2.2.7 При использовании преобразователей ЧИС в системе «Арго: Энергоресурсы», считывание данных из преобразователя ЧИС, производится программными средствами «Арго: Энергоресурсы».

# <span id="page-10-0"></span>**3 Техническое обслуживание**

Техническое обслуживание проводится:

- после монтажа преобразователя ЧИС и связанной с ним аппаратуры;

- после длительного пребывания в нерабочем состоянии;

- после каждого случая выхода условий эксплуатации за установленные пределы (температура, влажность и т.п.);

- периодически, не реже одного раза в 3 месяца.

К техническому обслуживанию может быть допущен персонал, имеющий специальное техническое образование и изучивший настоящее руководство.

При проведении технического обслуживания необходимо осмотреть преобразователь ЧИС и подсоединенные к нему кабели, опробовать надежность их крепления в клеммных соединителях, при необходимости подтянуть винты крепления.

# **4 Текущий ремонт**

<span id="page-11-0"></span>К текущему ремонту преобразователя ЧИС может быть допущен персонал, имеющий специальное техническое образование и изучивший настоящее руководство.

## **5 Хранение и транспортирование**

<span id="page-12-0"></span>Условия хранения преобразователей ЧИС - в упаковке предприятия – изготовителя. Диапазон температур от -50 °С до +70 °С при относительной влажности до 98%. При хранении и транспортировании, коробки, с упакованными преобразователями ЧИС, должны быть защищены от атмосферных осадков и механических повреждений.

Преобразователи ЧИС транспортируют всеми видами крытых транспортных средств, в соответствии с правилами перевозки грузов, действующими на каждом виде транспорта.

<span id="page-12-1"></span>Вид отправки - контейнерами и мелкая отправка.

# **6 Поверка**

Поверка преобразователя ЧИС в составе информационно – измерительного комплекса MУP 1001 производится согласно методике поверки «Комплексы информационно - измерительные MУP 1001. Методика поверки. ИП 4217-001-03215076-2007».

Периодичность поверки изделия установлена 1 раз в пять лет.

<span id="page-14-0"></span>Приложение А (справочное) Внешний вид преобразователя ЧИС

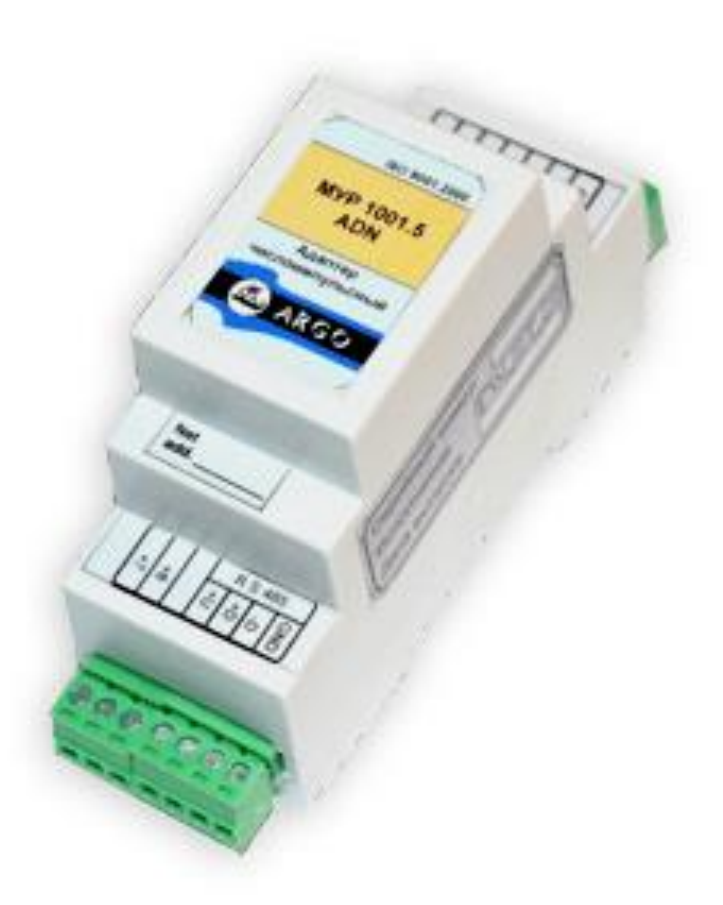

### Приложение Б

### (обязательное)

### Схемы подключения электропитания и линий интерфейса связи

<span id="page-15-0"></span>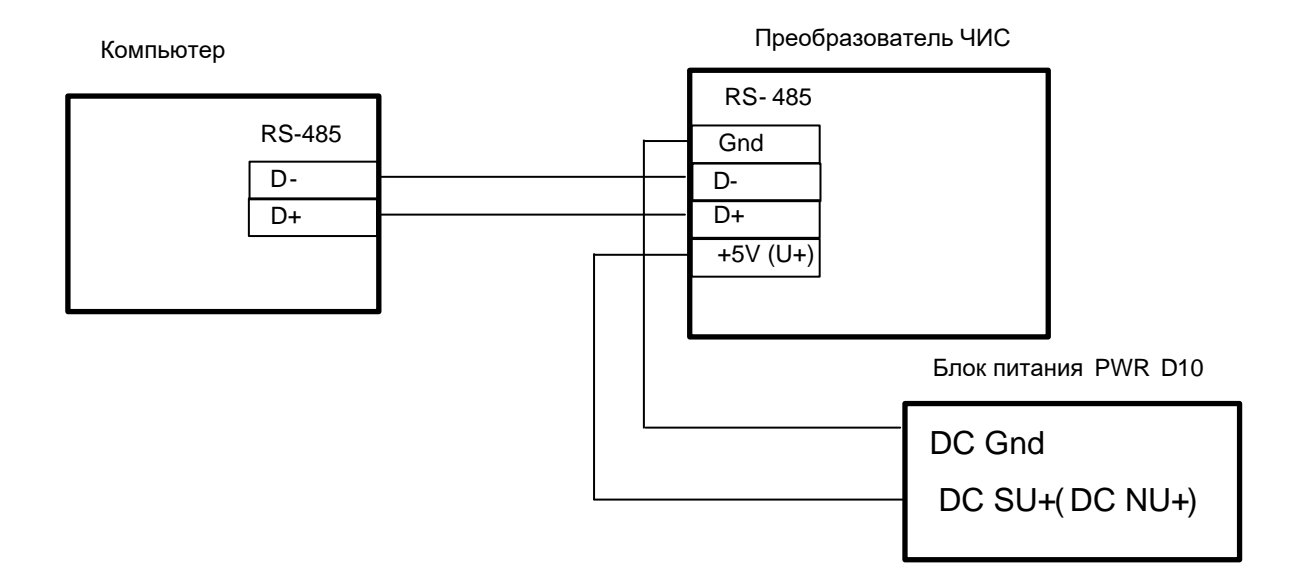

Рисунок Б.1 - схема подключения к компьютеру с интерфейсом связи RS-485, вариант исполнения преобразователя ЧИС МУР 1001.5 ADN-H1-RS485G-DС(DU)

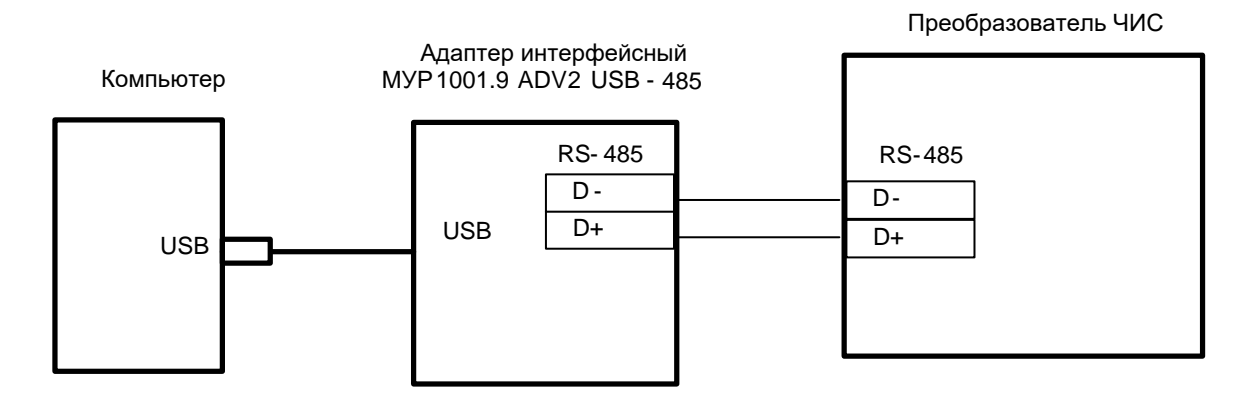

Рисунок Б.2 - схема подключения к компьютеру с интерфейсом связи USB, варианты исполнения преобразователя ЧИС МУР 1001.5 ADN-H1-RS485G-DС(DU), электропитание интерфейса связи см. рисунок Б.1

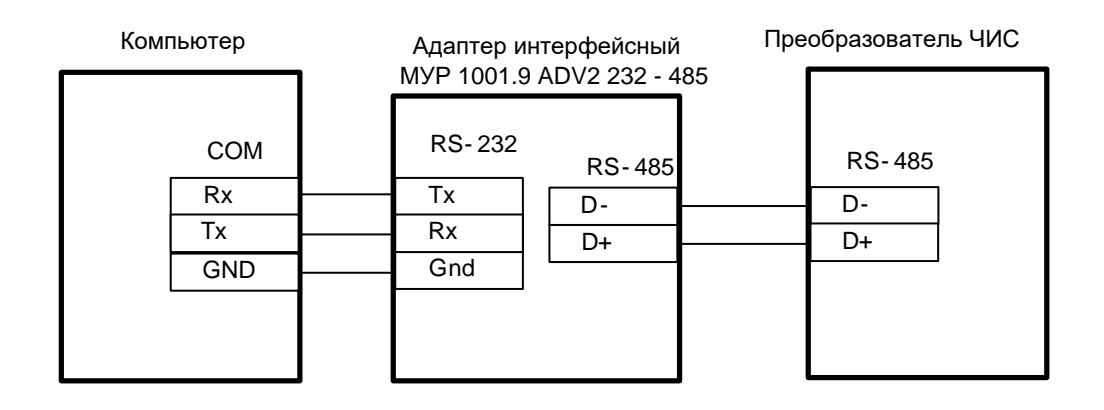

Рисунок Б.3 - схема подключения к компьютеру с интерфейсом связи RS-232, вариант исполнения преобразователя ЧИС МУР 1001.5 ADN- H1-CAN-DС(DU), электропитание интерфейса связи преобразователя ЧИС, см. рисунок Б.1, электропитание адаптера не показано

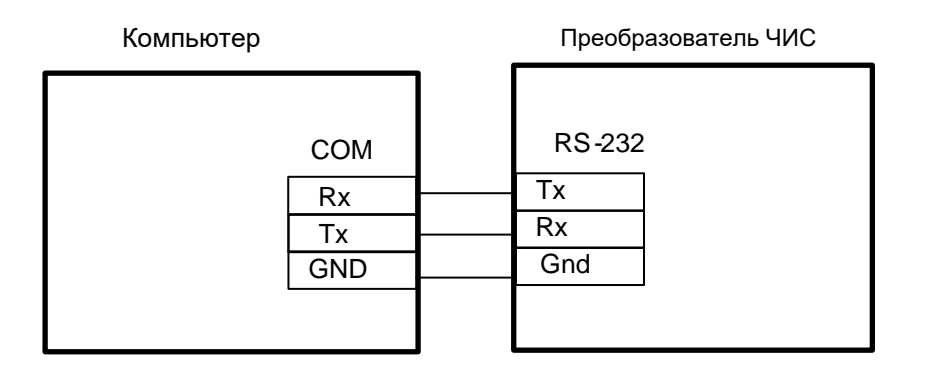

Рисунок Б.4 - схема подключения к компьютеру с интерфейсом связи RS-232, вариант исполнения преобразователя ЧИС МУР 1001.5 ADN-H1-RS232-DС(DU), электропитание интерфейса связи преобразователя ЧИС, см. рисунок Б.1

### Приложение В

#### (обязательное)

### Схемы подключения источника импульсов

<span id="page-17-0"></span>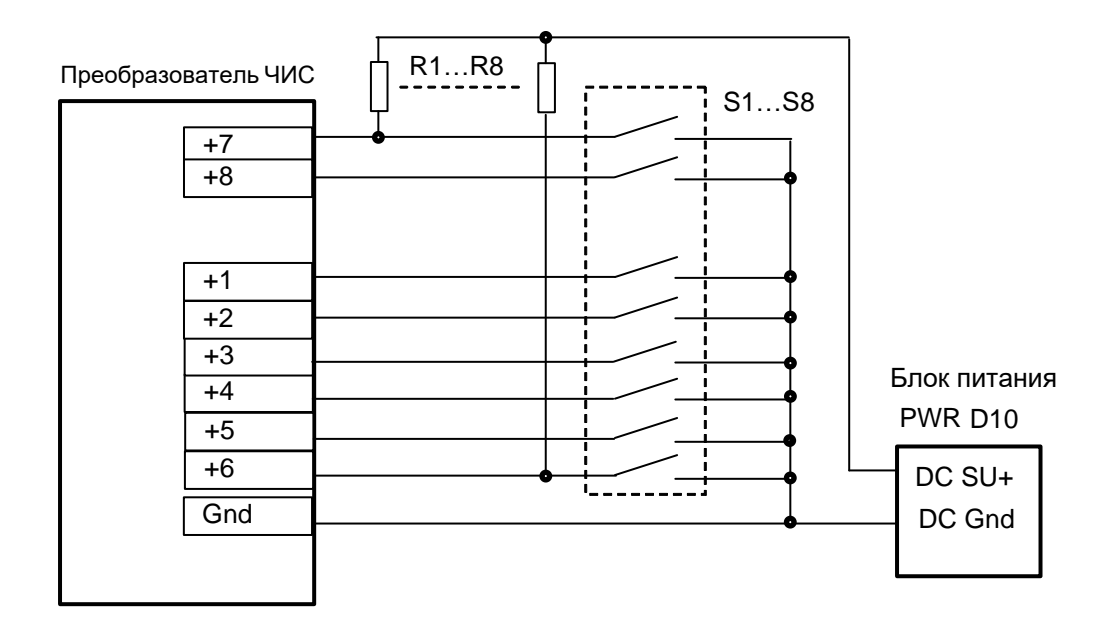

Рисунок В.1 - вариант исполнения преобразователя ЧИС МУР 1001.5 ADN- PE-H2-H3, R1…R8 - резистор 2,4 кОм ± 10%, 0.25 Вт,

S1…S8 - выходные цепи источника импульсов

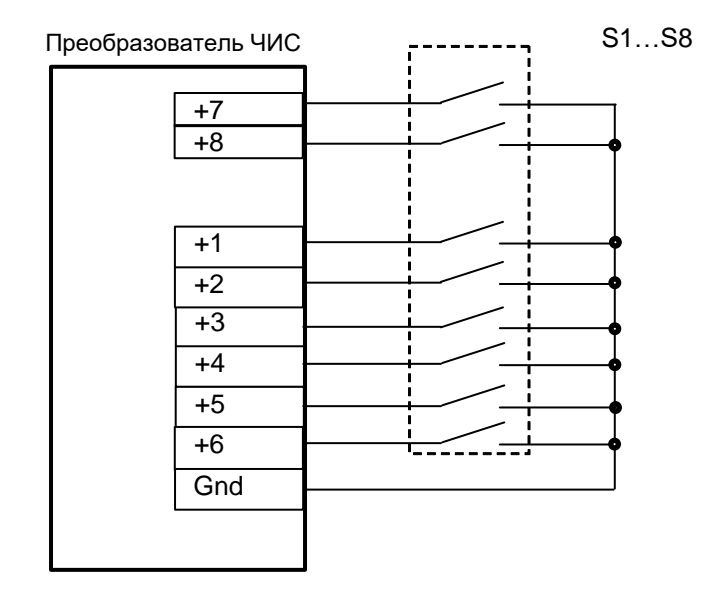

Рисунок В.2 - вариант исполнения преобразователя ЧИС МУР 1001.5 ADN-PW-H2-H3, S1…S8 - выходные цепи источника импульсов